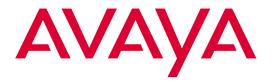

# EC500 Extension to Cellular

Release 3 Troubleshooting Guide

> 210-100-102 Issue 3 Comcode 700211238 January 2002

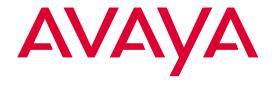

# **Copyright and Legal Notices**

Copyright © 2002, Avaya, Inc. All Rights Reserved

#### Notice

Every effort was made to ensure that the information in this book was complete and accurate at the time of printing. However, information is subject to change.

#### Avaya Web Page

The World Wide Web home page for Avaya is: http://www.avaya.com

#### **Preventing Toll Fraud**

"Toll fraud" is the unauthorized use of your telecommunications system by an unauthorized party (for example, a person who is not a corporate employee, agent, subcontractor, or working on your company's behalf). Be aware that there may be a risk of toll fraud associated with your system and that, if toll fraud occurs, it can result in substantial additional charges for your telecommunications services.

#### **Avava Fraud Intervention**

If you suspect you are being victimized by toll fraud and you need technical support or assistance, call the appropriate Avaya National Customer Care Center telephone number. Users of the MERLIN®, PARTNER®, and System 25 products should call 1 800 628-2888. Users of the System 75, System 85, DEFINITY® Generic 1, 2 and 3, and DEFINITY® ECS products should call 1 800 643-2353.

#### **Providing Telecommunications Security**

Telecommunications security of voice, data, and/or video communications is the prevention of any type of intrusion to, that is, either unauthorized or malicious access to or use of, your company's telecommunications equipment) by some party.

Your company's "telecommunications equipment" includes both this Avaya product and any other voice/data/video equipment that could be accessed via this Avaya product (i.e., "networked equipment").

An "outside party" is anyone who is not a corporate employee, agent, subcontractor, or working on your company's behalf. Whereas, a "malicious party" is anyone, including someone who may be otherwise authorized, who accesses your telecommunications equipment with either malicious or mischievous intent.

Such intrusions may be either to/through synchronous (time-multiplexed and/or circuit-based) or asynchronous (character-, message-, or packet-based) equipment or interfaces for reasons of:

- · Utilization of capabilities special to the accessed equipment
- Theft (such as, of intellectual property, financial assets, or toll-facility access)
- Eavesdropping (privacy invasions to humans)
- Mischief (troubling, but apparently innocuous, tampering)
- Harm (such as harmful tampering, data loss or alteration, regardless of motive or intent)

Be aware that there may be a risk of unauthorized intrusions associated with your system and/or its networked equipment. Also realize that, if such an intrusion should occur, it could result in a

variety of losses to your company including, but not limited to, human/data privacy, intellectual property, material assets, financial resources, labor costs, and/or legal costs.

#### Your Responsibility for Your Company's Telecommunications Security

The final responsibility for securing both this system and its networked equipment rests with you – an Avaya customer's system administrator, your telecommunications peers, and your managers. Base the fulfillment of your responsibility on acquired knowledge and resources from a variety of sources including, but not limited to:

- · Installation documents
- System administration documents
- Security documents
- · Hardware-/software-based security tools
- Shared information between you and your peers
- · Telecommunications security experts

To prevent intrusions to your telecommunications equipment, you and your peers should carefully program and configure your:

- Avaya-provided telecommunications systems and their interfaces
- Avaya-provided software applications, as well as their underlying hardware/software platforms and interfaces
- Any other equipment networked to your Avaya products

Avaya does not warrant that this product or any of its networked equipment is either immune from or will prevent either unauthorized or malicious intrusions. Avaya will not be responsible for any charges, losses, or damages that result from such intrusions.

#### **Federal Communications Commission Statement**

Part 15: Class A Statement. This equipment has been tested and found to comply with the limits for a Class A digital device, pursuant to Part 15 of the FCC Rules. These limits are designed to provide reasonable protection against harmful interference when the equipment is operated in a commercial environment. This equipment generates, uses, and can radiate radio-frequency energy and, if not installed and used in accordance with the instructions, may cause harmful interference to radio communications. Operation of this equipment in a residential area is likely to cause harmful interference, in which case the user will be required to correct the interference at his own expense.

Part 15: Class B Statement. This equipment has been tested and found to comply with the limits for a Class B digital device, pursuant to Part 15 of the FCC Rules. These limits are designed to provide reasonable protection against harmful interference in a residential installation. This equipment generates, uses, and can radiate radio-frequency energy and, if not installed and used in accordance with the instructions, may cause harmful interference to radio communications. However, there is no guarantee that interference will not occur in a particular installation. If this equipment does cause harmful interference to radio or television reception, which can be determined by turning the equipment off and on, the user is encouraged to try to correct the interference by one or more of the following measures:

- Reorient the receiving television or radio antenna where this may be done safely.
- To the extent possible, relocate the receiver with respect to the telephone equipment.
- Where the telephone equipment requires ac power, plug the telephone into a different ac outlet so that the telephone equipment and receiver are on different branch circuits.

Part 15: Personal Computer Statement. This equipment has been certified to comply with the limits for a Class B computing device, pursuant to Subpart J of Part 15 of FCC Rules. Only peripherals (computing input/output devices, terminals, printers, etc.) certified to comply with the Class B limits may be attached to this computer. Operation with noncertified peripherals is likely to result in interference to radio and television reception.

Part 68: Network Registration Number. This equipment is registered with the FCC in accordance with Part 68 of the FCC Rules.

Part 68: Answer-Supervision Signaling. Allowing this equipment to be operated in a manner that does not provide proper answer-supervision signaling is in violation of Part 68 Rules. This equipment returns answer-supervision signals to the public switched network when:

- · Answered by the called station
- · Answered by the attendant
- Routed to a recorded announcement that can be administered by the CPE user

This equipment returns answer-supervision signals on all DID calls forwarded back to the public switched telephone network. Permissible exceptions are:

- · A call is unanswered
- A busy tone is received
- · A reorder tone is received

#### Industry Canada (IC) Interference Information

This digital apparatus does not exceed the Class A limits for radio noise emissions set out in the radio interference regulations of Industry Canada.

Le Présent Appareil Nomérique n'émet pas de bruits radioélectriques dépassant les limites applicables aux appareils numériques de la class A préscrites dans le reglement sur le brouillage radioélectrique édicté par le Industrie Canada.

#### Trademarks

All trademarks identified by ®, ™ and SM are registered trademarks, trademarks, or service marks, respectively, of Avaya Inc. All other trademarks are the properties of their respective owners.

#### **Ordering Information**

Call: Avaya Publications Center

Voice 1 800 457-1235 International Voice +1

317 322-6791

Fax 1 800 457-1764 International Fax +1 317

322-6699

Write: Avaya Publications Center

2855 N. Franklin Road Indianapolis, IN 46219 USA

Documents may also be ordered from the Customer Informa-

tion Centre in Malmesbury, England.

**Call**: 44 1666 83-2900 Fax 44 1666 83-2213 For additional documents, refer to the section in "About This

Document" entitled "Related Resources."

You can be placed on a standing order list for this and other documents you may need. For more information on standing orders, or to be put on a list to receive future issues of this document, contact the Avaya Publications Center.

#### **Obtaining Products**

To learn more about Avaya products and to order products, contact Avaya Direct, the direct-market organization of Avaya Inc. Access their web site at www.avayadirect.com. Or call the following numbers: customers 1 800 451 2100, account executives 1 888 778 1880 (voice) or 1 888 778 1881 (fax).

#### Warranty

Avaya provides a limited warranty on this product. Refer to the "Limited Use Software License Agreement" card provided with your package.

#### **European Union Declaration of Conformity**

The "CE" mark affixed to the equipment means that it conforms to the above directives. Avaya Inc. declares that equipment specified in this document conforms to the referenced European Union (EU) Directives and Harmonized Standards listed below:

EMC Directive 89/336/EEC Low-Voltage Directive 73/23/EEC

#### Acknowledgment

This document was prepared by Avaya Inc., Denver, CO.

# **Contents**

## **About This Document**

- Purpose vii
- Intended Audience vii
- Reason for Reissue vii
- How to Use This Document vii
- Related Documentation viii

#### **Chapter 1: Basic Troubleshooting**

- Introduction 1-1
- Error Conditions in the Operation of EC500 1-2
- Terminal Error Codes 1-7

#### **Chapter 2:** What To Do When Users Cannot Receive EC500 Calls

- Introduction 2-1
- Procedures for Users Who Cannot Receive EC500 Calls on Their Cell Phones 2-1

# Contents

# **About This Document**

# **Purpose**

This guide describes suggested troubleshooting actions to resolve problems that may occur during EC500 operation.

## **Intended Audience**

The audience for this guide includes System Administrators, Software Specialists, and Avaya technical personnel.

## **Reason for Reissue**

This guide has been reissued to provide troubleshooting information for Release 3 of EC500.

### How to Use This Document

This document is organized as follows:

**Chapter 1, Basic Troubleshooting** - Provides a chart that covers the most common problems users may experience due to interaction between EC500 and their cellular service provider. The chart also provides suggested actions/resolutions to correct each problem.

Chapter 2, What To Do When Users Cannot Receive EC500 Calls - Provides procedures for correcting situations which result in users not being able to receive EC500 calls on their cell phones.

## **Related Documentation**

Related documentation:

Avaya EC500 Release 3 Extension to Cellular Installation and Administration Guide, Issue 3, January 2002 (210-100-500)

Avaya EC500 Release 2 Extension to Cellular Installation and Administration Guide, Issue 2, July 2001 (210-100-500)

Avaya EC500 Extension to Cellular Installation/Administration Guide, Issue 1, February 8, 2001 (210-100-500)

Avaya EC500 Extension to Cellular Release 3 User Guide, Issue 3, January, 2002 (210-100-700)

Avaya EC500 Extension to Cellular Release 2 User Guide, Issue 1, July, 2001 (210-100-700)

Online documentation for EC500 is provided at the following URLs:

http://www1.avaya.com/enterprise/who/docs/ec500 http://support.avaya.com/wireless

# **Chapter 1: Basic Troubleshooting**

## Introduction

This chapter provides a basic troubleshooting chart that covers possible problems that might be encountered with EC500 operation. Error conditions displayed on your administrative terminal are also covered.

If users report that EC500 calls are not being received on their cell phones, first see Chapter 2: What To Do When Users Cannot Receive EC500 Calls, then refer to the troubleshooting chart in this chapter.

For test procedures used to verify the connection to the cell phone, see Chapter 4, "Installation and Administration Test" in the EC500 Release 3 Installation and Administration Guide.

If performing the procedures described in both this chapter and Chapter 2 do not resolve the problem, contact your Avaya technician for assistance.

Figure 1-1. Error Conditions in the Operation of EC500

| Situation                                                                                                    | Possible Cause(s)                                                                                                    | Suggested Action or<br>Resolution                                                                                                    |
|----------------------------------------------------------------------------------------------------|----------------------------------------------------------------------------------------------------|----------------------------------------------------------------------------------------------------|
| Users cannot receive<br>EC500 calls on their cell<br>phones.                                                       | See the procedures in Chapter 2: What To Do When Users Cannot Receive EC500 Calls for detailed information on possible sources of the problem. | See the procedures in Chapter 2: What To Do When Users Cannot Receive EC500 Calls for detailed instructions on troubleshooting this problem. |
| The user reports that all calls go directly to the cellular voice mail, but the cell phone is ON and working fine. | Both XMOBILE extensions may be bridged to the same line appearance on the principal phone.                                                     | Make sure that both XMOBILE extensions are not bridged to the same line appearance on the principal phone.                                   |
| When running the list command, XMOBILES that you know are administered do not appear.                              | The cell phone number has not been administered on the Station screen, but in the ARS tables instead.                                          | Use the list all command or change the Station screen administration to include the cell phone number.                                       |
|                                                                                                    | The number (or number plus*) used to match the cell phone number includes the dial prefix.                                                     | Don't include the dial prefix.                                                                                                    |

| Situation                                                                                                    | Possible Cause(s)                                                                                                    | Suggested Action or<br>Resolution                                                                                                    |
|----------------------------------------------------------------------------------------------------|----------------------------------------------------------------------------------------------------|----------------------------------------------------------------------------------------------------|
| The user reports that voice mail messages are not going to the mailbox of choice.                                                       | Incoming calls to an office number are usually routed to the resident AUDIX voice mail after a pre-determined number of rings. For cell phone calls, the same functionality exists from the Service Provider. At this time there is no way to coordinate the two different voice mail systems using EC500. | It is possible to set up the number of rings before coverage answers so that one or the other voice mail systems always answers first. (The user can contact the Cellular Service Provider to disable the service provider's voice mail system and also increase the number of rings when the phone is in a unreachable state i.e., an out-of-coverage area or when the phone is not turned ON.) However, there are coverage options in both the Avaya Communications Server (busy, active, send-all-calls) and the network (cell phone unavailable, network congested) that cause a call to immediately go to the respective voice mail. Users should realize that an unanswered call could result in a voice mail message in either mailbox. |
| The user reports that he or she is missing calls at the office number because the cell phone voice mail is picking up the call instead. | The user has turned off the cell phone or the phone is in an out-of-coverage state. When this is the case, Service Providers usually have the calls routed to voice mail automatically. There is no way to control this with EC500.                                                                        | It is recommended that EC500 be disabled prior to entering an out-of-coverage area or turning off the cell phone. This allows the user to pick up the call on the office number or let the Corporate voice mail answer the calls. Or, the user can have the Cellular Service Provider disable that voice mail system or increase the number of rings when the phone is in an unreachable state.                                                                                                    |

| Situation                                                                                                    | Possible Cause(s)                                                                                                    | Suggested Action or<br>Resolution                                                                                                    |
|----------------------------------------------------------------------------------------------------|----------------------------------------------------------------------------------------------------|----------------------------------------------------------------------------------------------------|
| The user reports that he or she is missing calls at the office number because the cell phone voice mail is picking up the call instead. (Continued)                                                 | Both XMOBILEs are bridged to the same line appearance on the principal phone.                                                                                            | Check that the first XMOBILE is bridged to the first line appearance and the second XMOBILE is bridged to the second line appearance.                                              |
| The user reports that the cell phone is not receiving caller identification numbers for calls from the Avaya Communications Server, while the office number that the cell phone is bridged to does. | The Avaya Communications Server has not been administered properly for sending 10-digit caller identification numbers. Most Service Providers require a 10-digit number. | Re-check both loopback trunk screens to make sure the send calling number is set to y.                                                                                             |
|                                                                                                    | External trunks serving the cell phone are using a non-ISDN trunk.                                                                                                    | Change the routing administration to route over an ISDN trunk.                                                                                                    |
| The user reports that the person being called is receiving the incorrect caller ID.                                                                                                    | The Configuration Set screen has the Calling Number Style field set to PBX.                                                                                              | Change the Calling Number Style field on the Configuration Set screen to network.                                                                                                  |
|                                                                                                    | There is an incorrect entry on the ISDN public-unknown numbering screen.                                                                                                 | Verify that the entries on the ISDN public-unknown numbering screen are correct.                                                                                                   |
| The user reports that the cell phone is receiving a switch default caller identification number for calls from the Avaya Communications Server.                                                     | The ISDN Service Provider (SP) is replacing the caller identification with a fixed caller ID.                                                                            | Escalate the issue to your Telecom Manager who may contact your ISDN SP to request that this be fixed, or find an alternate ISDN SP that allows the caller identification to pass. |
|                                                                                                    | The switch is blocking the outgoing caller identification and is passing a default caller ID.                                                                            | Change your switch administration to allow caller identification to go outside the switch.                                                                                         |

| Situation                                                                                                    | Possible Cause(s)                                                                                                    | Suggested Action or<br>Resolution                                                                                                    |
|----------------------------------------------------------------------------------------------------|----------------------------------------------------------------------------------------------------|----------------------------------------------------------------------------------------------------|
| The user hears a beep while on a call originating from the Avaya Communications Server, but is not able to use the call waiting feature on the cell phone to switch to the other call. | Most likely the user is hearing the tone provided by the Avaya Communications Server when call waiting is enabled at the switch. | You have two possibilities:  1) communicate to the user that when a call waiting indication is heard, but the user can't switch the call, he or she needs to hang up on the first call in order to receive the call, OR  2) disable call waiting at the switch level and the regular call waiting capability provided by the Cellular Service Provider then handles the call waiting feature. |
| The EC500 cell phone call into the office switch fails to provide the office caller ID.                                                                                                | The Cell Phone Number field administered for the EC500 XMOBILE station does not have the required entry.                         | Enter the full caller ID number in the Cell Phone Number field.                                                                                                    |
|                                                                                                    | External trunks serving the cell phone are using a non-ISDN trunk.                                                               | Change the routing administration to route over an ISDN trunk.                                                                                                    |
|                                                                                                    | The XMOBILE station is not bridged to the user's desk phone.                                                                     | Bridge the XMOBILE station to the user's desk phone.                                                                                                    |
|                                                                                                    | The Mapping Mode field administered for the EC500 XMOBILE station does not contain origination or both.                          | Enter origination or both in the Mapping Mode field.                                                                                                    |
|                                                                                                    | The external inbound call is not entering into the switch over an ISDN trunk.                                                    | Contact the ISDN Service Provider to ensure that inbound calls enter the switch via an ISDN trunk.                                                                                                    |
|                                                                                                    | The external inbound call does not enter the switch on which the EC500 Cell Phone's XMOBILE station is administered.             | Create an XMOBILE station for the EC500 Cell Phone with the proper mapping on the switch that the call enters.                                                                                                    |

| Situation                                                                                                    | Possible Cause(s)                                                                                                    | Suggested Action or<br>Resolution                                                                                            |
|----------------------------------------------------------------------------------------------------|----------------------------------------------------------------------------------------------------|----------------------------------------------------------------------------------------------------|
| The EC500 cell phone call into the office switch fails to provide the office caller ID. (Continued)                                                                    | The calling number is manipulated on the inbound trunk form.                                                                                              | Administer the EC500 XMOBILE station's Cell Phone Number field to match the modified calling number.                         |
|                                                                                                    | The Cellular Service Provider does not send the calling number.                                                                                           | Call the Cellular Service Provider to allow the caller ID to be sent.                                                        |
|                                                                                                    | Someone else happened to be on a call at the same time on the user's desk phone and on the same line appearance as the originating EC500 Cell Phone call. | Move the bridged line appearance to a button unlikely to be used by another phone call.                                      |
| The Avaya Communications Server does not allow a default entry of extensions, that is, instead of entering the extension followed by the # key, just entering # alone. | The cell phone number is not properly mapped.                                                                                                    | See "The EC500 cell phone call into the office switch fails to provide the office caller ID" above and on the previous page. |
| An intercept tone is received when attempting to Enable/Disable EC500 (that is, enter the Feature Access Code, #, Station Security Code, and #).                       | The user has used the Station<br>Security Code of the<br>XMOBILE extension and it is<br>different from that of the<br>principal.                          | The user must enter the code of the principal extension.                                                                     |

| Situation                                                                                                    | Possible Cause(s)                                                                                     | Suggested Action or<br>Resolution                                                                                          |
|----------------------------------------------------------------------------------------------------|----------------------------------------------------------------------------------------------------|----------------------------------------------------------------------------------------------------|
| When attempting to Enable/Disable EC500, an intercept tone is received.                                               | The XMOBILE Type administered on the Station screen for the XMOBILE station is not EC500.             | Change the XMOBILE Type administered on the Station screen to EC500.                                                       |
|                                                                                                    | The XMOBILE station's XMOBILE Type field is EC500 and Configuration Set is not administered for dtmf. | Access the associated Configuration Set screen and ensure that the entry in the Post Connect Dialing Option field is dtmf. |
| The office caller ID is that of the origination mapped EC500 XMOBILE station and not that of the principal extension. | The XMOBILE station is not bridged to the principal.                                                  | Bridge the XMOBILE station to the principal extension.                                                                     |

## **Terminal Error Codes**

When the service state of an XMOBILE station changes from In-Service to Out-of-Service, error type 18 is logged in the error log against the XMOBILE station and a warning alarm is raised and logged in the alarm log.

When the service state of an XMOBILE station changes from Out-of-Service to In-Service, error type 18 is removed from the error log and the warning alarm is removed from the alarm log.

See Chapter 5, "Maintenance," in the EC500 Release 3 Installation and Administration Guide for more information on busy out and release maintenance commands.

# Chapter 2: What To Do When Users Cannot Receive EC500 Calls

## Introduction

Most problems reported by EC500 users are not likely to be problems with EC500 itself. In most cases, reported problems are caused by unexpected interaction between the Cellular Service Provider and EC500 features.

This chapter provides troubleshooting procedures to follow when users cannot receive EC500 calls on their cell phones.

A basic EC500 troubleshooting chart covering other possible problems that might be encountered with EC500 operation can be found in Chapter 1: Basic <u>Troubleshooting</u>, as can information on error codes you may see on your administrative terminal.

For test procedures used to verify the connection to the cell phone, see Chapter 4, "Installation and Administration Test" in the EC500 Release 3 Installation and Administration Guide.

# **Procedures for Users Who Cannot** Receive EC500 Calls on Their Cell **Phones**

If an EC500 user is not able to receive EC500 calls on the cell phone, follow these procedures in the suggested order to isolate and fix the problem. After each step, you may want to verify that the problem has been fixed by making an EC500 call to the mapped cell phone.

1. Verify that you can call the cell phone from the switch. This also verifies that the user's service contract with the Cellular Service Provider (CSP) is active, and that the user gets good coverage in that area.

Check this by making a direct call to the cell phone's published number. When making this test call, wait until the call rings the cell phone (which verifies that there is coverage), or until the call goes to the CSP's voice mail (which verifies that the service is provided but there may not be good coverage).

- 2. Use the status station command for the principal number that the XMOBILE is bridged to and verify that SAC or Call Forwarding has not been activated on the principal extension.
- 3. Use the status station < XMOBILE extension > command to check the following:
  - The service state is "in service/idle." If not, use the release **XMOBILE** extension> command to put it back in the active state.
  - The EC500 state is enabled on the Status Station screen. If EC500 is disabled, ask the user to enable EC500 for the principal office number.
- 4. On the XMOBILE Station screen verify that the entries in the Mobility Trunk Group, Dial Prefix, and Cell Phone Number fields are correct as specified in the EC500 Release 3 Installation and Administration Guide's Chapter 3, "Administration."
- 5. Enter the status trunk <trunk group number > command for both the inbound and outbound trunks in the loop back arrangement and verify that the trunk ports are in service, and that there are enough ports for the projected EC500 traffic needs; that is, not all ports are in an active state.

If all (or most) ports are active you may need to administer more trunk

If the trunk ports are in an out-of-service state:

- Verify that the trunk administration is correct, as specified in the EC500 Release 3 Installation and Administration Guide's Chapter 3, "Administration."
- Check the yellow LED on the circuit packs used in the loop back arrangement.
  - If the yellow LED is ON but the trunk is down, do a test board long clear <ppcss> for both the trunks in the loop back arrangement. If this does not fix the problem, continue with the procedures in the next step, Perform Hardware Checks.
  - If the yellow LED is OFF, continue with the procedures in the next step, Perform Hardware Checks.

Perform Hardware Checks:

If using DS1 loop back:

- If amphenol connector is being used:
  - Verify that the loop back cable is properly cross-connected as specified in Chapter 2, "Installation and Planning" of the EC500 Release 3 Installation and Administration Guide.
  - If the connection is correct, the problem could be a bad cable. Replace the cable.
- If a D8W connector is being used:
  - Verify that it is connected to Slot 8 of the Type 356A connector.
  - If the above check is OK, the cause of the problem could be a bad cable. Replace the cable.
  - The cause of the problem could also be that the 356A connector is bad. Replace the connector.

If using H.323 IP trunks for the loop back arrangement:

- Verify that the administration is as specified in the EC500 Release 3 Installation and Administration Guide's Chapter 3, "Administration."
- Busy out and release the two signalling groups associated with EC500 loopback.
- See maintenance documentation that can be obtained from the web site:

http://prodpubs.avaya.com/final/definity/r9.5/233758\_3.pdf

- 6. Check the cor of the inbound trunk in the loop back arrangement and verify that the trunk does not have calling restrictions, that it is not outward restricted, and that its Facility Restriction Level (FRL) is sufficient to access an external ISDN trunk facility. If any such problems are found, administer the right COR for that trunk.
- 7. Check the ARS Analysis table and make sure that there is an entry to route the cell phone number over an ISDN trunk on the switch.

If the problem cannot be corrected by following the above procedure(s) or those listed in Chapter 1, escalate the issue to an Avaya technician. In addition to the checks listed above, verify with the technician that the EC500 XMOBILE station is not restricted from receiving incoming calls.

Free Manuals Download Website

http://myh66.com

http://usermanuals.us

http://www.somanuals.com

http://www.4manuals.cc

http://www.manual-lib.com

http://www.404manual.com

http://www.luxmanual.com

http://aubethermostatmanual.com

Golf course search by state

http://golfingnear.com

Email search by domain

http://emailbydomain.com

Auto manuals search

http://auto.somanuals.com

TV manuals search

http://tv.somanuals.com